# **FACTOR**

## **8.1** *Factor*

Gambar 8.1 diberikan ilustrasi dalam R penggunaan fungsi *factor( )*.

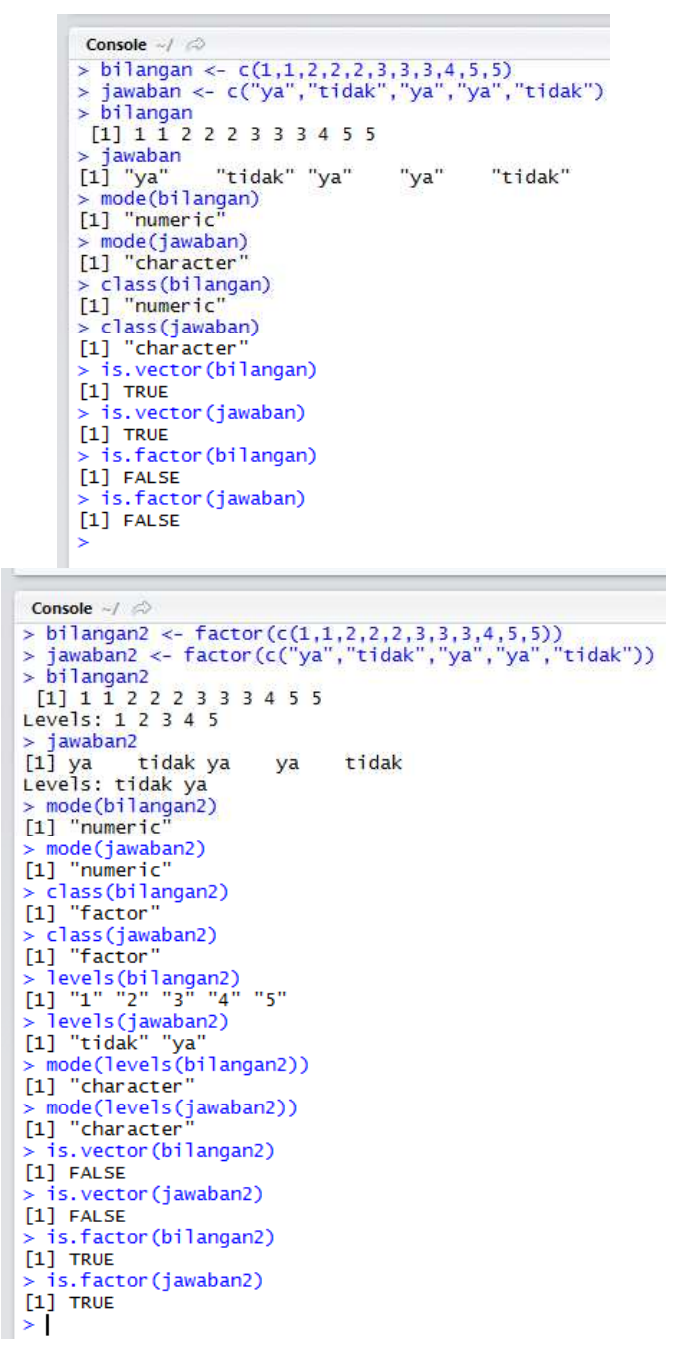

**Gambar 8.1**

Berdasarkan Gambar 8.1, dapat ditarik informasi sebagai berikut.

- Dibentuk vektor bernama **bilangan** dan **jawaban**. Diketahui *mode* dari vektor **bilangan** adalah *numeric*, sementara *mode* dari vektor **jawaban** adalah *character*. Diketahui juga *class* dari vektor **bilangan** adalah *numeric*, sementara *class* dari vektor **jawaban** adalah *character*.
- Selanjutnya digunakan fungsi *factor( )* untuk membentuk objek *factor* bernama **bilangan2** dan **jawaban2**.
- Perhatikan bahwa *mode* dari *factor* **bilangan2** adalah *numeric*, begitu juga *mode* dari *factor* **jawaban2** adalah *numeric* (meskipun data pada *factor* **jawaban2** adalah huruf/karakter *class* dari *factor***bilangan2** adalah *factor*, dan *class* dari *factor***jawaban2** juga *factor*.

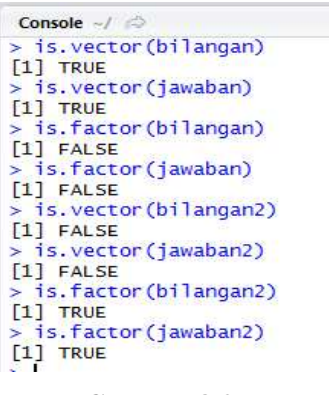

**Gambar 8.2**

- Berdasarkan Gambar 8.2, perintah R **is.vector(bilangan)** dan **is.vector(jawaban)** menampilkan hasil TRUE, yang berarti **bilangan** dan **jawaban** adalah vektor. Perintah R **is.factor(bilangan)** dan **is.factor(jawaban)** menampilkan hasil FALSE, yang berarti **bilangan** dan **jawaban** bukan *factor*.
- Perintah R **is.vector(bilangan2)** dan **is.vector(jawaban2)** menampilkan hasil FALSE, yang berarti **bilangan2** dan **jawaban2** bukan merupakan vektor. Perintah R **is.factor(bilangan2)** dan **is.factor(jawaban2)** menampilkan hasil TRUE, yang berarti **bilangan2** dan **jawaban2** adalah *factor*.

```
Console \rightarrow \rightarrow> bilangan2
 [1] 1 1 2 2 2 3 3 3 4 5 5Levels: 1 2 3 4 5
> mode(bilangan2)[1] "numeric"
> mode(levels(bilangan2))
[1] "character"
```
Berdasarkan Gambar 8.3, *mode* dari nilai-nilai pada *factor***bilangan2** adalah *numeric*, sementara *mode* dari *level-level* atau kategori-kategori pada *factor***bilangan2** adalah *character*.Sebagaimana yang diutarakan oleh Phil Spector (2008:67) sebagai berikut.

*Factors in R are stored as a vector of integer values with a corresponding set of character values to use when the factor is displayed. The factor function is used to create a factor. The only required argument to factor is a vector of values which will be returned as a vector of factor values. Both numeric and character variables can be made into factors, character values. You can see the possible levels for a factor by calling the levels function; the nlevels function will return the number of levels of a factor.*

```
> bilangan2
 [1] 1 1 2 2 2 3 3 3 4 5 5Levels: 1 2 3 4 5
 mode(bilangan2)
[1] "numeric"
> mode(levels(bilangan2))
[1] "character'
> jawaban2
[1] ya
           tidak ya
                        ya
                               tidak
Levels: tidak ya
> mode(jawaban2)
[1] "numeric"
> mode(levels(jawaban2))
[1] "character
> levels(jawaban2)<br>[1] "tidak" "ya"
>1
```
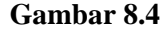

Berdasarkan Gambar 8.4, nilai-nilai dari *factor* **jawaban2** adalah ya, tidak, ya, ya, dan tidak, yang mana memiliki *mode numeric*. Sementara *level-level* dari *factor* **jawaban2** adalah ya dan tidak, yang mana berjenis *character*.

#### **8.2 Mengganti** *Level* **dari Suatu** *Factor* **dengan Fungsi** *levels( )*

Perhatikan ilustrasi pada Gambar 8.5. Berdasarkan Gambar 8.5, digunakan fungsi *factor( )* untuk membentuk *factor* bernama **fdata**. Diketahui *level* dari *factor* **fdata** pada awalnya adalah 1, 2, dan 3. Kemudian perintah R **levels(fdata) <- c("I","II","III")** mengganti *level* dari *factor* **fdata**, yang sebelumnya 1, 2, dan 3, menjadi I, II, dan III.

```
Console -1> data <- c(1,2,3,3,3,2,1,2,2,3,3,3,2,1,2)> fdata <- factor (c(1,2,3,3,3,2,1,2,2,3,3,3,2,1,2))
> fdata
[1] 1 2 3 3 3 2 1 2 2 3 3 3 2 1 2Levels: 1 2 3
> levels(fdata) <- c("I", "II", "III")> fdata[1] I
                                                  TT
Levels: I II III
\geq
```
### **Gambar 8.5**

Pada Gambar 8.6, melibatkan argumen *levels* pada pembentukan *factor* yang bernama **fbulan**.

```
= \BoxConsole -/-> bulan <- c("Februari","Februari","Maret","Juni","Januari","Januari","September","Oktober","Oktober","Maret","Desember","Desember","September",<br>"Desember","Juni","Juli","Mei","Juli")<br>> fbulan <- factor(bulan)
> table(fbulan)
fbulan
  Desember
                   Februari
                                      Januari
                                                            Juli
                                                                             Juni
                                                                                            Maret
              E
                                                                                  \overline{2}\overline{2}\overline{2}\overline{2}\overline{2}Mei
                    Oktober September
                               \overline{2}\overline{2}\overline{1}> fbulan
 [1] Februari Februari Maret
                                                           Juni
                                                                             Januari
                                                                                              Januari
  [7] September Oktober
                                          Oktober
                                                           Maret
                                                                             Desember
                                                                                              Desember
[13] September Desember Juni
                                                           Juli
                                                                            Меі
                                                                                             Juli
9 Levels: Desember Februari Januari Juli Juni Maret ... September
><br>> fbulan <- factor(bulan, levels = c("Januari","Februari","Maret","April<br>","Mei","Juni","Juli","Agustus","September","Oktober","November","Desemb<br>er"))
> table(fbulan)
fbulan
   Januari
                   Februari
                                         Maret
                                                          April
                                                                              Mei
                                                                                              Juni
                                                                 \mathbf 0\overline{2}\overline{2}\overline{2}\mathbf 1\overline{2}Juli
                    Agustus September
                                                                      November
                                                                                       Desember
                                                       Oktober
             \overline{2}\mathbf 0\overline{2}\overline{2}\Omega3
```
**Gambar 8.6**

# **FUNGSI TABLE DAN FTABLE**

## **9.1 Membuat Tabel Distribusi Frekuensi dengan Fungsi** *table( )*

Fungsi *table( )* dapat digunakan untuk membuat tabel distribusi frekuensi. Perhatikan Gambar 9.1.

```
Console -1> bilangan <- c(1, 2, 3, 2, 3, 3, 4, 5, 3, 2, 3, 4, 5, 5, 5, 5, 3, 2, 1, 3)> length(bilangan)
[1] 20
> table(bilangan)
bilangan
1 2 3 4 5
2 4 7 2 5
>1
```
#### **Gambar 9.1**

Berdasarkan Gambar 9.1 dibentuk vektor bernama **bilangan** yang terdiri dari 20 bilangan. Kemudian fungsi *table( )* digunakan untuk membuat distribusi frekuensi berdasarkan bilangan-bilangan pada vektor **bilangan**. Diketahui nilai 1 terdapat sebanyak 2, nilai 2 terdapat sebanyak 4, nilai 3 terdapat sebanyak 7, dan seterusnya.

```
Console -1 \Rightarrow> jawaban <- c("ya","tidak","tidak","tidak","ya")
  length(jawaban)
[1] 5> table(jawaban)
jawaban
tidak
           ya
            \overline{2}\overline{3}
```
#### **Gambar 9.2**

Berdasarkan Gambar 9.2 dibentuk vektor bernama **jawaban** yang terdiri dari 5 elemen. Kemudian fungsi *table( )* digunakan untuk membuat distribusi frekuensi berdasarkan elemen-elemen pada vektor **jawaban**. Diketahui jawaban "ya" sebanyak 2, sementara jawaban "tidak" sebanyak 3.

Gambar 9.3 dan 9.4 digunakan fungsi *barplot( )* untuk membuat grafik batang frekuensi. Perbedaan grafik batang antara Gambar 9.3 dan Gambar 9.4 adalah pada Gambar 9.3, tidak menyajikan nilai frekuensi pada tiap-tiap batang, sementara pada Gambar 9.4 menyajikan nilai frekuensi pada tiap-tiap batang. Berdasarkan Gambar 9.4, nilai 1 sebanyak 2, nilai 2 sebanyak 4, nilai 3 sebanyak 7, dan seterusnya.

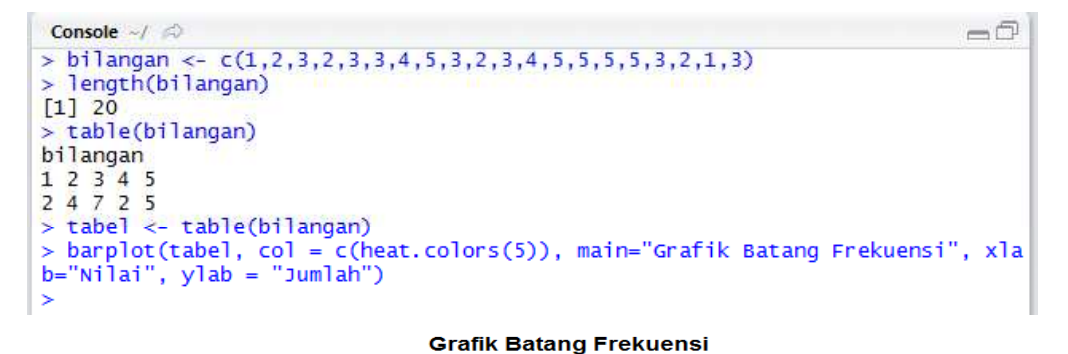

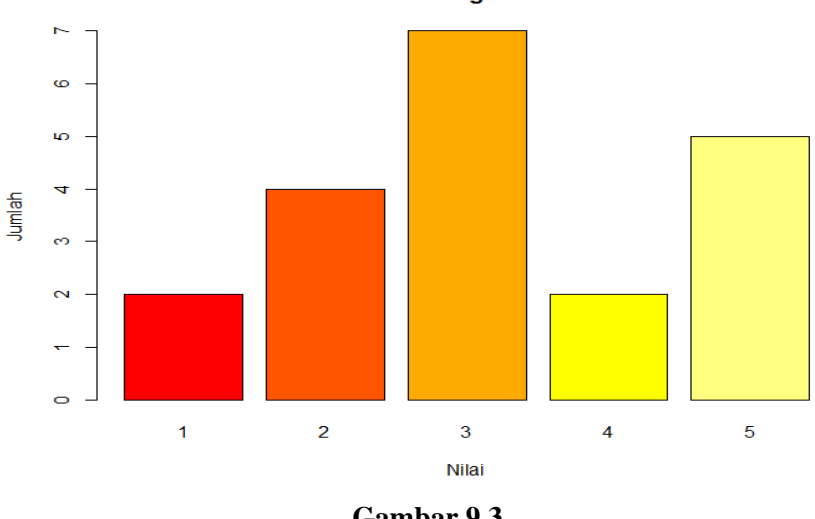

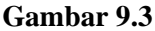

Pada Gambar 9.3, argumen *main* bertujuan untuk memberi judul dari grafik batang, argumen *xlab* untuk memberi nama pada sumbu x, dan argumen *ylab* untuk memberi nama pada sumbu y. Argumen *col* bertujuan untuk memberi warna pada grafik batang.

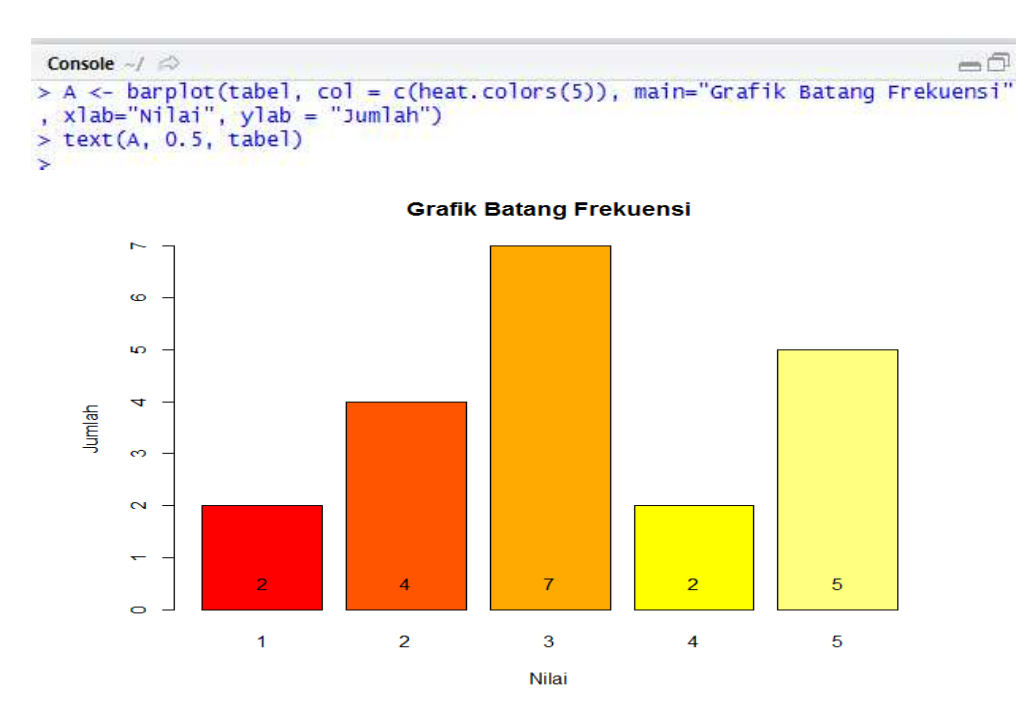

**Gambar 9.4**

## **9.2 Membuat Tabel Distribusi Frekuensi untuk Data Berkelompok**

Gambar 9.5 diberikan ilustrasi dalam R membuat tabel distribusi frekuensi untuk data berkelompok. Pada ilustrasi tersebut digunakan fungsi *cut( )* untuk membuat suatu interval. Argumen *break* digunakan untuk menentukan batas-batas interval. Diketahui terdapat 7 nilai yang termasuk ke dalam interval  $1 \leq bilangan \leq 5$ , sementara terdapat 9 nilai yang termasuk ke dalam interval  $5 \leq$ bilangan  $\leq 10$ .

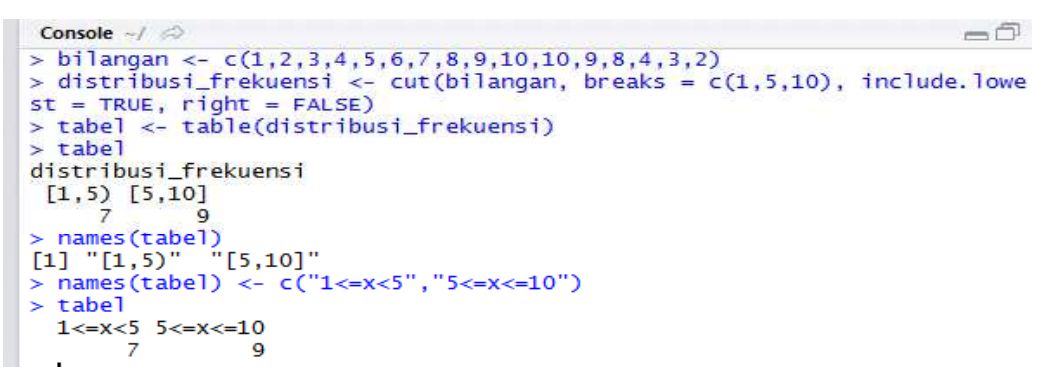

**Gambar 9.5**

## **9.3 Membuat Tabel** *Contingency* **Dua Arah dengan Fungsi** *table( )*

Misalkan dibentuk *data frame* dengan nama **data\_frame**, seperti pada Gambar 9.6.

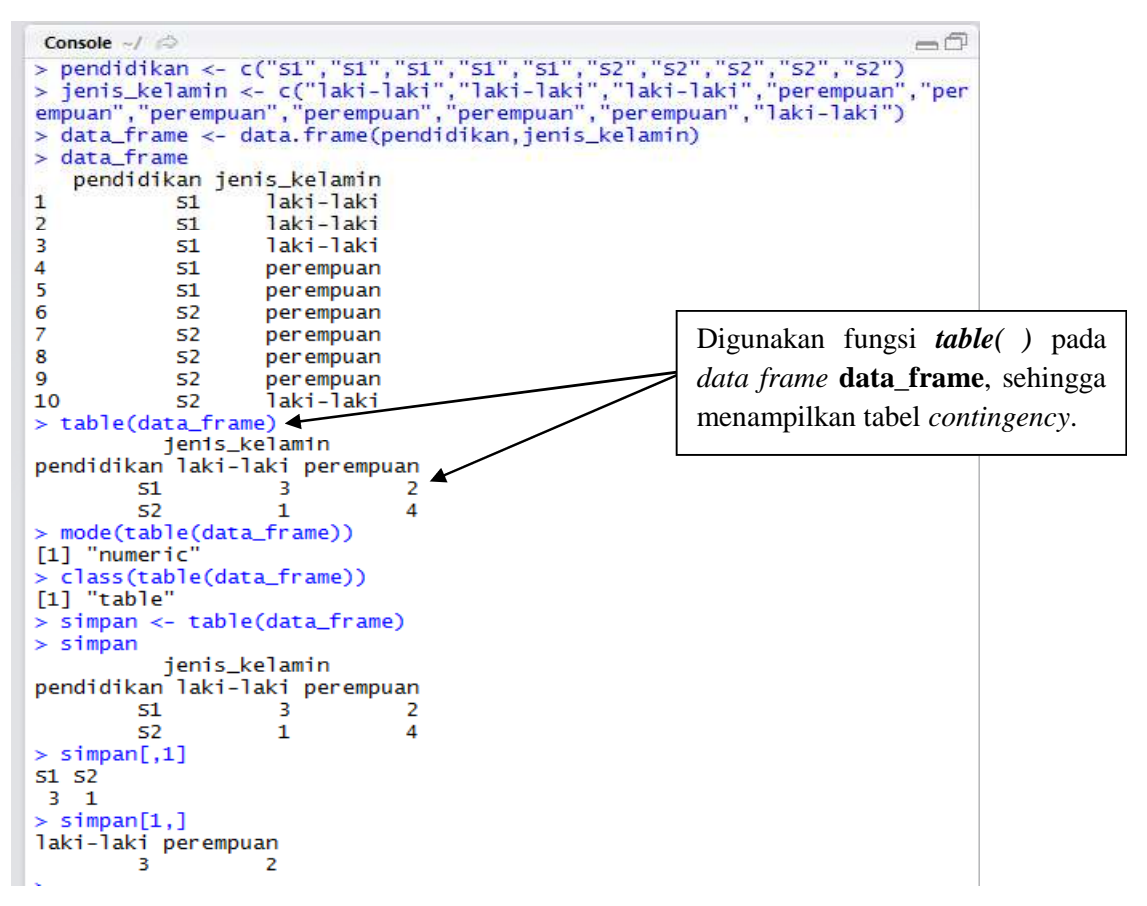

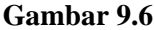

Berdasarkan Gambar 9.6, digunakan fungsi *table( )* pada *data frame* **data\_frame**, sehingga menampilkan tabel *contingency*. Berdasarkan tabel *contingency* tersebut, diketahui:

- $\Rightarrow$ Terdapat sebanyak 3 responden yang berpendidikan S1, dengan jenis kelamin laki-laki.
- $\Rightarrow$ Terdapat sebanyak 2 responden yang berpendidikan S2, dengan jenis kelamin perempuan.
- $\Rightarrow$ Terdapat sebanyak 1 responden yang berpendidikan S2, dengan jenis kelamin laki-laki.
- Terdapat sebanyak 4 responden yang berpendidikan S2, dengan jenis kelamin perempuan.  $\Rightarrow$

Berdasarkan Gambar 9.6, perintah R **class(table(data\_frame))** memperlihatkan hasil *table*.

Gambar 9.7 hingga Gambar 9.9 diperlihatkan langkah demi langkah untuk menyajikan grafik batang frekuensi. Fungsi *barplot( )* digunakan untuk membuat grafik batang frekuensi.

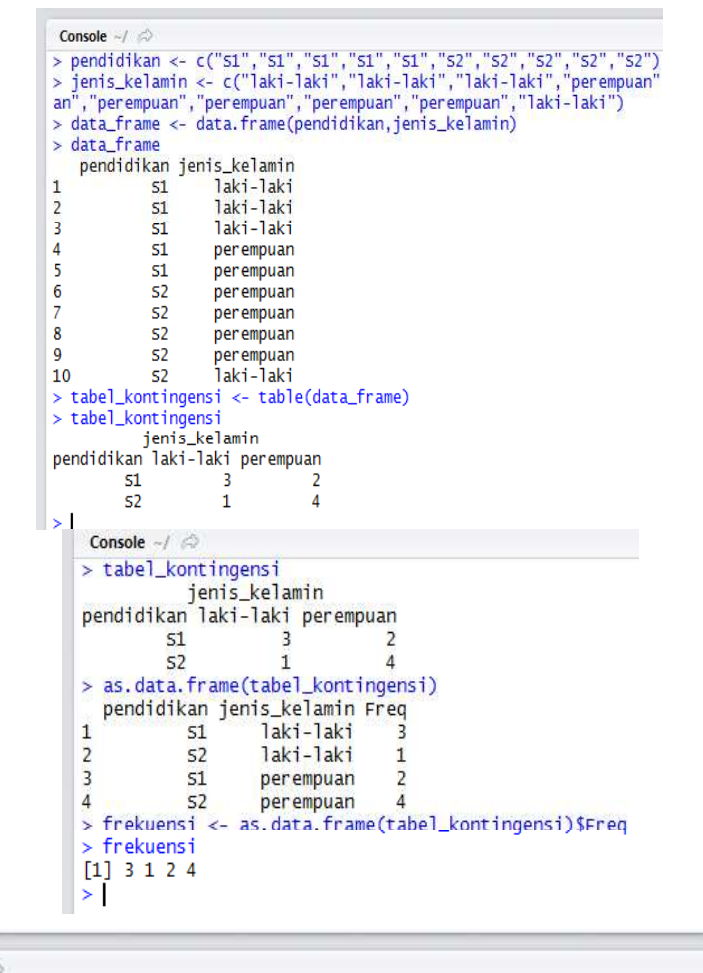

 $=$  $\bar{\cap}$ Console  $-1$ > A <- barplot(tabel\_kontingensi, main="Grafik Batang Frekuensi berdasarkan P<br>endidikan dan Jenis Kelamin", xlab="Jenis Kelamin", ylab="Jumlah", col = c("g<br>reen","yellow"), legend=rownames(tabel\_kontingensi), args.legend =  $>1$ 

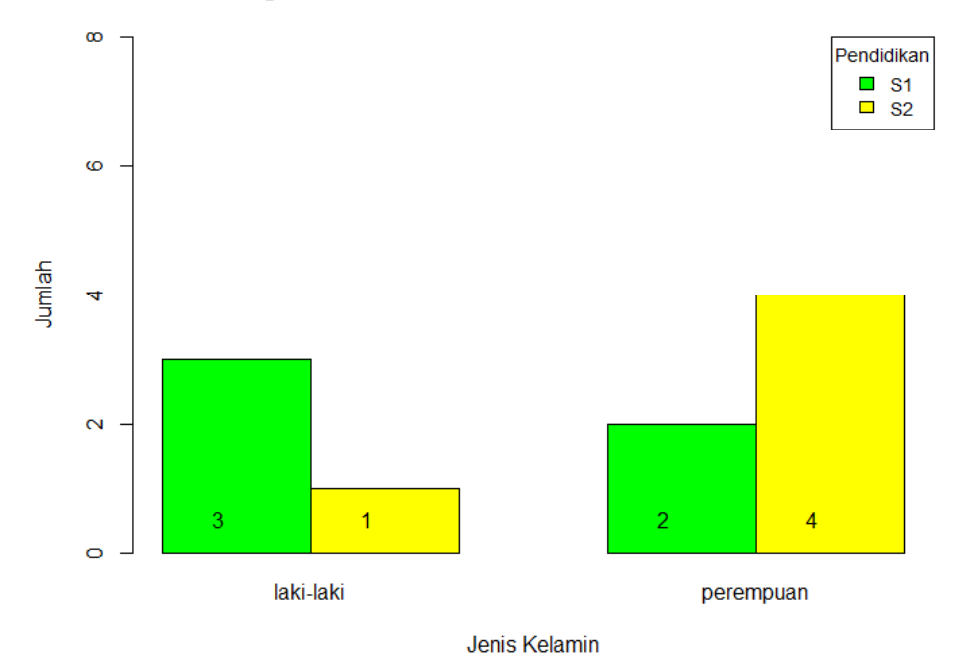

#### Grafik Batang Frekuensi berdasarkan Pendidikan dan Jenis Kelamin

**Gambar 9.7**

Console  $-1$  $=$  $\bar{\cap}$ > barplot(tabel\_kontingensi, main="Grafik Batang Frekuensi berdasarkan Pendid<br>ikan dan Jenis Kelamin", xlab="Jenis Kelamin", ylab="Jumlah", col = c("green"<br>,"yellow"), legend=rownames(tabel\_kontingensi), args.legend = list ×

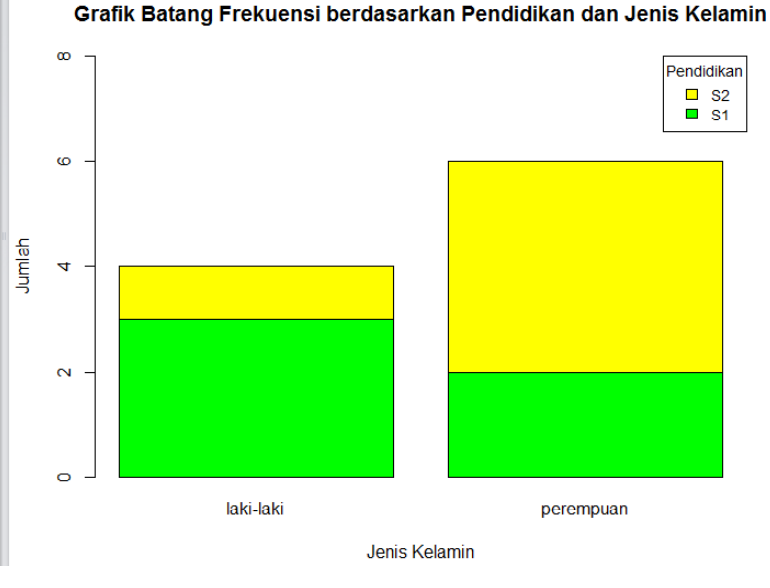

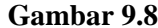

```
Console \sim/ \otimes\neg \Box> A <- barplot(tabel_kontingensi, main="Grafik Batang Frekuensi<br>berdasarkan Pendidikan dan Jenis Kelamin", xlab="Jumlah", ylab="<br>Jenis Kelamin", col=c("green","yellow"), legend=rownames(tabel_k<br>ontingensi), args.legend=lis
 _kontingensi))
ĸ
```
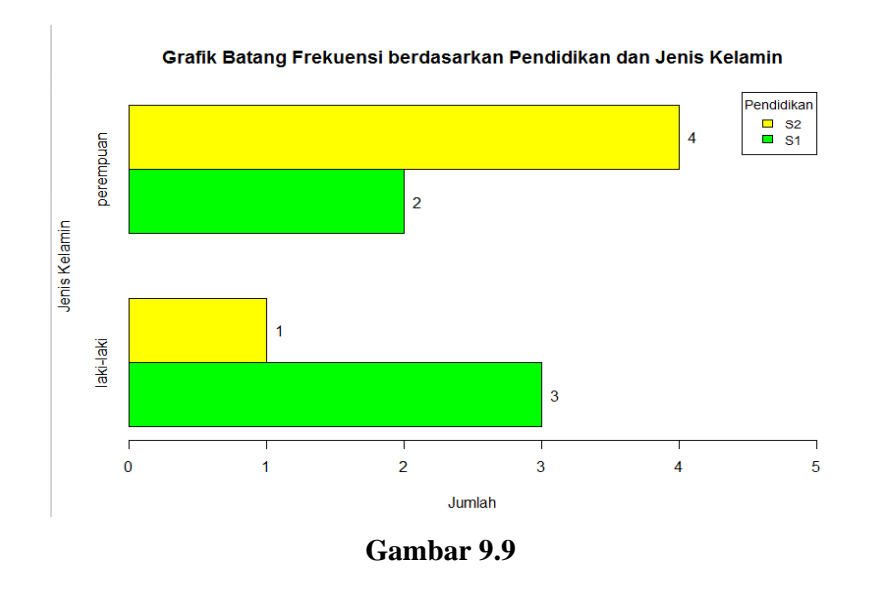

# **9.4 Membuat Tabel** *Contingency* **Tiga Arah dengan Fungsi** *table( )*

Perhatikan Gambar 9.10. Pada Gambar 9.10 digunakan fungsi *ftable( )* untuk membentuk tabel *contingency* tiga arah dari *data frame* **data\_frame**. Berdasarkan tabel *contingency* tiga arah tersebut, diketahui:

- $\Rightarrow$  Terdapat sebanyak 1 responden dengan pendidikan S1, jenis kelamin laki-laki, dan belum menikah.
- $\Rightarrow$  Terdapat sebanyak 2 responden dengan pendidikan S1, jenis kelamin laki-laki, dan sudah menikah, dan seterusnya.

```
Console
                   \leq\lnot \rhddata_frame
 s
                             jenis_kelamin<br>laki-laki<br>laki-laki<br>laki-laki
       pendidikan
12345678951
                       51
                       51
                       51
                                      perempuan
                                      perempuan
                       51
                       \frac{52}{52}per empuan<br>per empuan
6 52 perempuan<br>8 52 perempuan<br>9 52 perempuan<br>9 52 perempuan<br>10 52 laki-laki<br>>status << c("sudah menikah","sudah menikah","belum menikah","sudah menikah","sudah menikah","belum menikah","belum menikah","bel<br>2 status << c("s
            didikan
                                      s_kelamin<br>laki-laki
                                                                         stat
       p
12345678910
                                                          sudah menikah
                       51
                                      laki-laki<br>laki-laki
                       \overline{51}sudah
                                                                      menikah
                       51
                                                          belum
                                                                      menikah
                                     perempuan
                                                          sudah
                                                                      menikah
                       S<sub>1</sub>
                       5<sub>1</sub>.<br>perempuan
                                                          sudah
                                                                      menikah
                       \overline{52}perempuan
                                                          belum
                                                                      menikah
                       rac{52}{52}perempuan
                                                          sudah<br>belum
                                                                      menikah
                                      per empuan
                                                                      menikah
                       rac{52}{52}perempuan<br>laki-laki
                                                          belum<br>sudah
                                                                      menikah
     ftablefdata
                             frame)
                                                    status belum menikah
                                                                                               sudah menikah
pendidikan<br>51
                      jenis_kelamin<br>laki-laki
                                                                                                                        \begin{array}{c} 2 \\ 2 \\ 1 \\ 1 \end{array}\frac{1}{0}<br>\frac{0}{3}perempuan<br>laki-laki
52perempuan
>1
```
**Gambar 9.10**

# **9.5 Membuat Tabel** *Contingency* **Empat Arah dengan Fungsi** *table( )*

Perhatikan Gambar 9.11. Pada Gambar 9.11 digunakan fungsi *ftable( )* untuk membentuk tabel *contingency* empat arah dari *data frame* **data\_frame**. Berdasarkan tabel *contingency* tiga empat tersebut, diketahui:

- $\Rightarrow$  Tidak terdapat responden dengan jenis kelamin laki-laki, pendidikan S1, status belum menikah, dan hobi memasak.
- $\Rightarrow$  Terdapat satu responden dengan jenis kelamin laki-laki, pendidikan S1, status belum menikah, dan hobi membaca, dan seterusnya.

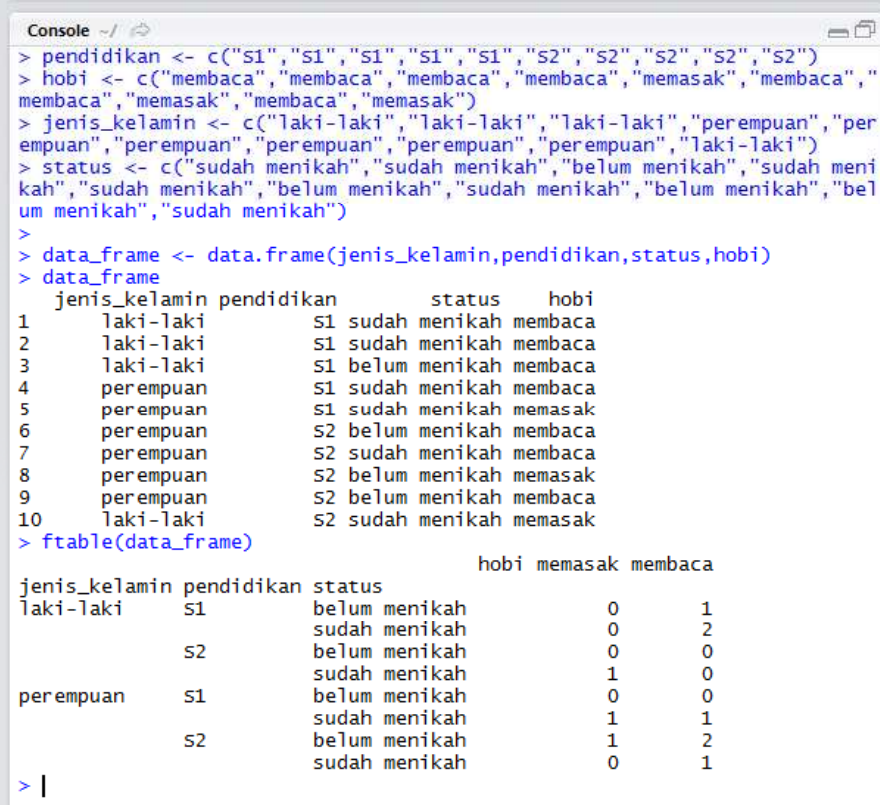

## **Gambar 9.11**

## **9.6 Menghitung beberapa Ukuran Statistikberdasarkan Kelompok**

Gambar 9.12 diberikan ilustrasi dalam R untuk menghitung nilai nilai rata-rata, minimum, dan maksimum dari data gaji, berdasarkan tingkat pendidikan. Berdasarkan Gambar 9.12 digunakan fungsi *subset( )* untuk melakukan perhitungan berdasarkan kelompok. Diketahui rata-rata gaji pada kelompok responden dengan pendidikan S1 adalah 4,74 juta, sementara rata-rata gaji pada kelompok responden dengan pendidikan S2 adalah 7,5 juta. Diketahui juga gaji minimum pada responden dengan pendidikan S1 adalah 3,2 juta, sementara gaji maksimum pada responden dengan pendidikan S2 adalah 9.9 juta.

```
data frame
Б
   pendidikan gaji
             514.6\mathbf{1}\overline{2}5.551\overline{3}3.251\overline{4}515.55
             514.9
\frac{6}{7}52
                  5.9528.7\overline{\mathbf{8}}526.59
             52
                  6.510
             529.9> mean(subset(data_frame, pendidikan=="51")$gaji )
[1] 4.74
  mean(subset(data_frame, pendidikan=="S2")$gaji )
[1] 7.5> min(subset(data_frame, pendidikan=="51")$gaji )
[1] 3.2max(subset(data_frame, pendidikan=="s2")$gaji )
[1] 9.9
```
**Gambar 9.12**

# **9.7 Menghitung beberapa Ukuran Statistikberdasarkan Kelompok dengan** *Package dplyr*

Gambar 9.13 diberikan ilustrasi dalam R untuk menghitung nilai nilai rata-rata, minimum, dan maksimum dari variabel gaji dan pengeluaran berdasarkan variabel kategori jenis kelamin dan pendidikan. **Perhatikan bahwa** peritungan tersebut menggunakan fungsi *summarise( )* yang mana terlebih dahulu memasang (*attach*) *package* **dplyr**.

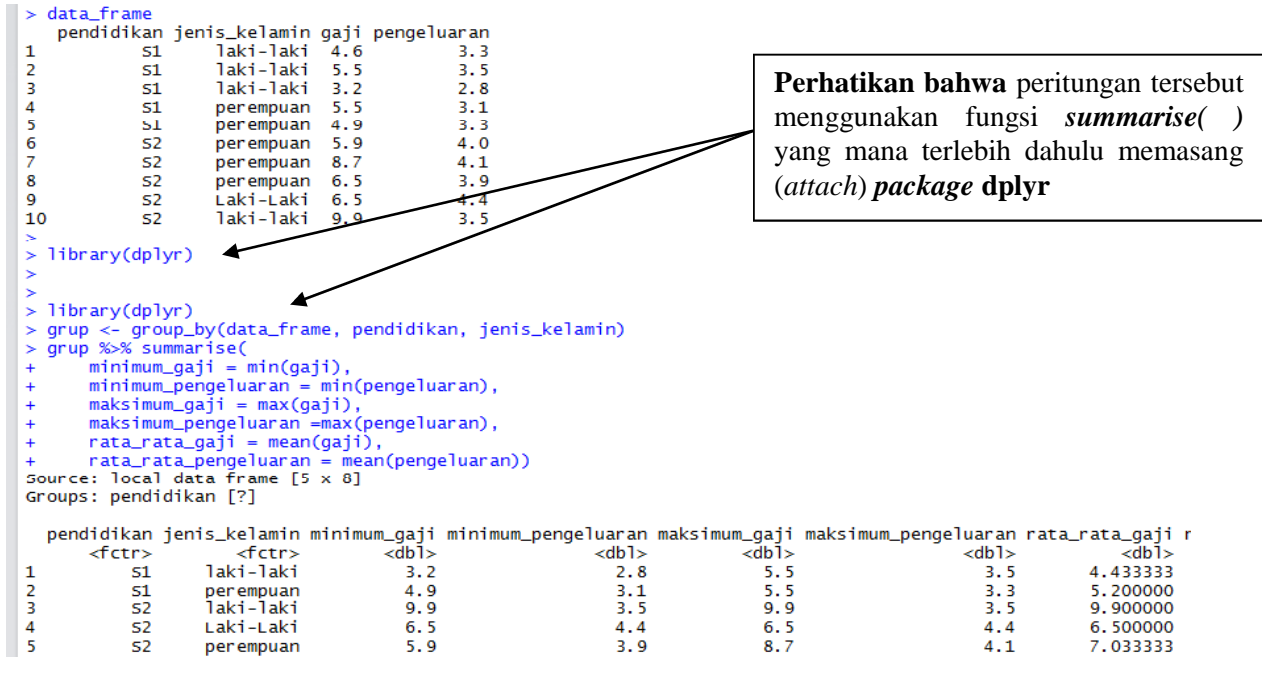

**Gambar 9.13**